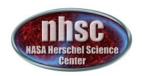

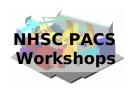

## NHSC/PACS Workshop

# PACS spectrometer data storage

Jeff Jacobson & Dario Fadda

August 27, 2013

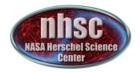

## Exploring an observation

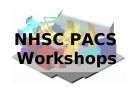

After retrieving an observation from the archive, it is possible to explore its metadata with the command obsSummary.

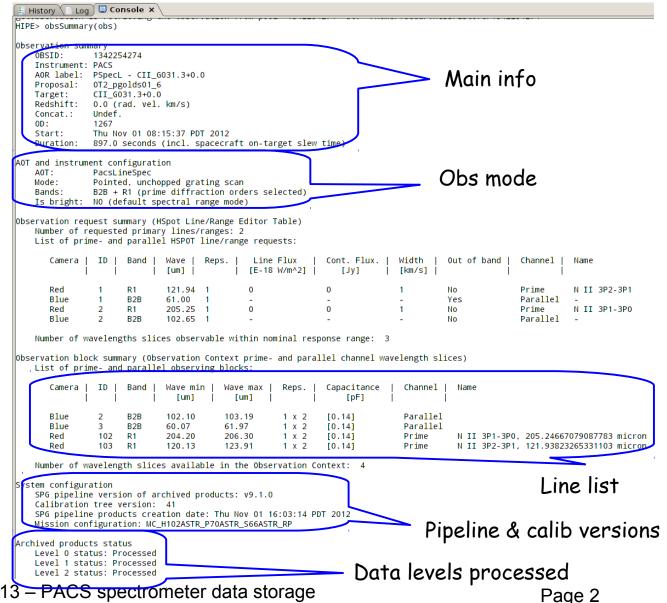

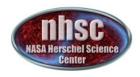

## calTree

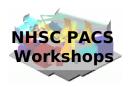

#### From the previous summary, as well as from the commands:

```
HIPE> print obs.meta["calVersion"]
{description="Version of Calibration Tree", string="PACS_CAL_41_0"}
HIPE> print obs.meta["creator"]
{description="Generator of this product", string="SPG v9.1.0"}
```

we infer the pipeline version used for reduction in the archive as well as the calibration products version. To know the current version of the calibration products, type:

```
HIPE> calTree=getCalTree()
HIPE> print calTree.version
58
```

To access the names of all the calibration products as well as their versions, we have to print calTree.spectrometer.

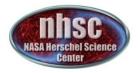

## calTree

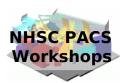

In a new version of the calibration, only one or few products change.

Of particular interest in the case of the spectrometer, are the:

Calibration source Flux,

RSRF versions,

the telescope background.

|   | IPE> print calTree.spectrometer    |   |        |        |
|---|------------------------------------|---|--------|--------|
|   | acsCalSpec Calibration Products:   |   |        |        |
|   | absoluteCapacitance                | : | FM,    | 4      |
|   | arrayInstrument                    | : | FM,    | 9      |
|   | badPixelMask                       | : | FM,    | 1      |
|   | beamSize                           | : | FΜ,    | 1      |
|   | beamsB2A                           | : | FΜ,    | 4      |
|   | beamsB2B                           | : | FΜ,    | 4      |
|   | beamsB3A                           | : | FΜ,    | 4      |
|   | beamsPerSpaxelB2A                  | : | FΜ,    | 1      |
|   | beamsPerSpaxelB2B                  | : | FM,    | 1      |
|   | beamsPerSpaxelB3A                  | : | FΜ,    | 1      |
|   | beamsPerSpaxelR1                   | : | FM,    | 1      |
|   | beamsR1                            | • | FM     | 4      |
|   | calSourceFlux                      | : | FM,    | 5      |
| ļ | calSourceFlux3x3                   | : | FM,    | 1      |
|   | capacitanceRatios                  | • | Fivi , | /      |
|   | chopperThrombescription            | : | FM,    | 2      |
|   | crosstalkMatrix                    | : | FM,    | 1      |
|   | darkCurrent                        | : | FM,    | 2      |
|   | detectorSortMatrix                 | : | FM,    | 1      |
|   | discardRampHooks                   | : | FM,    | 1      |
|   | effectiveCapacitance               | : | FM,    | 1      |
|   | filterBandConversion               | : | FM,    | 1      |
|   | gprHall                            | : | FM,    | 3      |
|   | gprHallRedundant                   | : | FM.    | 3<br>1 |
|   | gratingJitterThreshold             | : | FM.    | 1      |
|   | keyWavelengths<br>labelDescription |   | FM.    | 1      |
|   | littrowParameters                  | : | FM,    | i      |
|   |                                    | : | FM,    | i      |
|   | littrowPolynomes<br>moduleArray    | ÷ | FM.    | 4      |
|   | noisyPixelMask                     | ÷ | FM.    | 2      |
|   | nominalResponse                    | ÷ | FM,    | 3      |
|   | nonLinearity                       | ÷ | FM.    | 3      |
|   | observedResponse                   | ÷ | FM,    | 1      |
|   | observedResponse3x3                | ÷ | FM,    | i      |
|   | offRatioB2A                        | ÷ | FM,    | 4      |
|   | offRatioB2B                        | ÷ | FM,    | 4      |
|   | offRatioB3A                        | ÷ | FM.    | 3      |
|   | offRatioR1                         | ÷ | FM,    | 4      |
|   | pointSourceLoss                    | : | FM,    | 3      |
|   | psf                                | : | FM,    | 1      |
|   | rampSatLimits                      | : | FM,    | 1      |
|   | readouts2Volts                     | : | FM,    | 1      |
|   | relCalSourceFlux                   | : | FM,    | 2      |
|   | rsrfB2A                            | : | FΜ,    | 4      |
|   | rsrfB2B                            | : | FM,    | 4      |
|   | rsrfB3A                            | : | FM,    | 4      |
|   | rsrfR1                             | : | FM,    | 3      |
|   | <u>Sensitivity</u>                 |   | Fivi , | T      |
| • | signalSatLimits                    | : | FM,    | 1      |
|   | specProperties                     | : | FM.    | 1      |
|   | telescopeBackground                | : | FM,    | 5      |
|   | timedep                            | ÷ | FM,    | 58     |
|   | wavePolynomes                      | : | FM,    | 3      |
|   | wavelengthGrid                     | : | FΜ,    | 1      |

J. Jacobson & D. Fadda – 8/27/13 – PACS spectrometer data stora

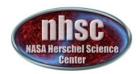

#### Frames

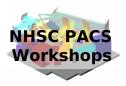

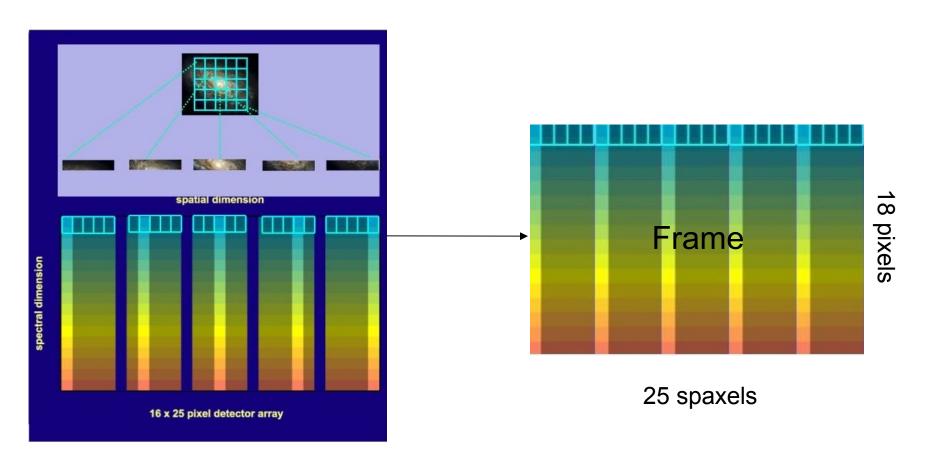

The natural structure to contain the data is the frame, a 2D double array 18x25. In the spectral dimension, the two extreme pixels are engineering pixels and are not considered in the data reduction.

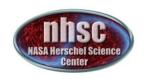

## A set of frames

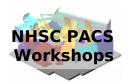

One observation is composed by a set of frames. So, the entire observation is contained in a 3D array with size 18x25xN, with N the total number of ramps.

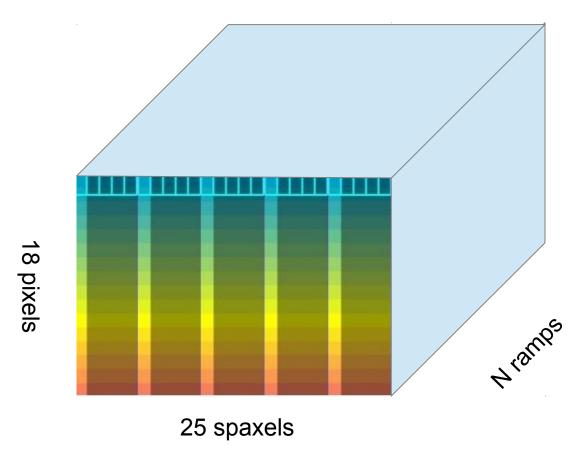

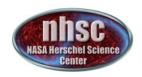

## Slicing

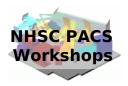

The set of frames is naturally sliced into blocks of frames according to different pointings and wavelength ranges observed.

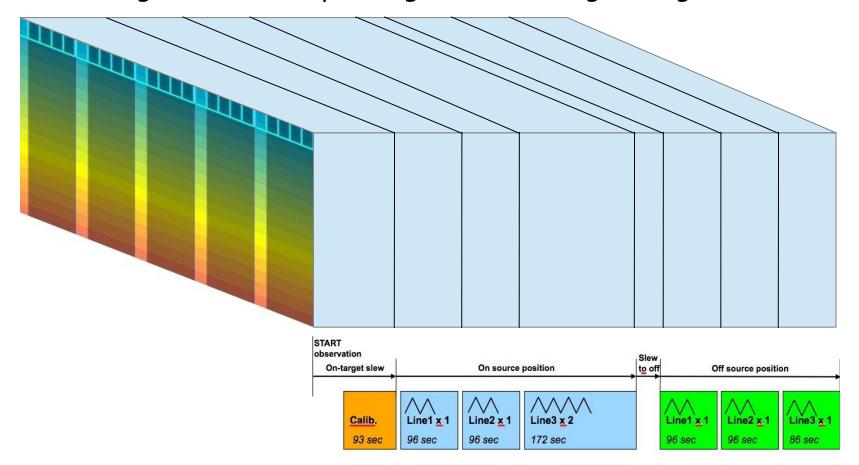

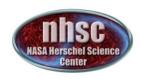

## Slicing

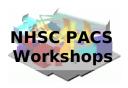

The set of frames is contained in a structure called slicedFrames. Once the data are sliced, the structure slicedFrames will have several parts.

Parts containing only non-science data, such as slewing parts, are deleted and the module of the pipeline can run on separate slices.

Also the choice of the camera (red or blue) allows one to consider only one detector. Blue and red array are done in parallel.

The first slice is called the calibration block and it is used to compute the response of the detector for the observation. After this computation, also this slice is discarded and we are left only with science blocks.

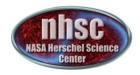

## slicedFrames

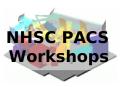

The command slicedSummary(slicedFrames) allows one to explore the slicedFrames.

```
HIPE>
                                                                                                                                   Level 0
HIPE> lev0 = obs.refs["level0"].product
slicedFrames = obs.refs["level0"].product.refs["HPSFITR"].product
HIPE> slicedSummarv(slicedFrames)
p<del>oSli</del>ces: 1
noCalSlices: 0
noScienceSlices: 1
       isScience
                    onSource offSource rasterId
                                                                                             dimensions
                                                                                                              wavelengths
                                                                 band
                                                                 ["R1", "UNDEF"]
        true
                    both
                              both
                                          0 0
                                                    [0]
                                                                                             [18,25,8096]
                                                                                                              wave not defined
HIPE> lev1 = obs.refs["level1"].product
|slicedFrames = obs.refs["level1"].product.refs["HPSFITR"].product
HIPE> slicedSummary(slicedFrames)
noslices: 4
noCalSlices: 0
noScienceSlices: 4
slice# isScience onSource offSource rasterId lineId
                                                                                             dimensions
                                                                                                              wavelengths
                                                                 band
                              no
                                          0 0
                                                    [102]
                                                                 ["R1"]
                                                                                             [18,25,1500]
                                                                                                              204.198 - 206.302
        true
                    yes
        true
                    no
                              ves
                                          0 0
                                                    [102]
                                                                 ["R1"]
                                                                                             [18, 25, 1500]
                                                                                                              204.197 - 206.301
         true
                    ves
                              no
                                          0 0
                                                    [103]
                                                                 ["R1"]
                                                                                             [18, 25, 1500]
                                                                                                              120.127 - 123.910
                                                                                                              120.127 - 123.910
         true
                    no
                              yes
                                          0 0
                                                    [103]
                                                                 ["R1"]
                                                                                             [18, 25, 1500]
```

Level 1

We will discover that, at the beginning, there is only one slice. Then, at more advanced levels of reduction, there are more slices.

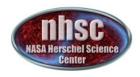

## Masks

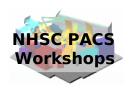

During the reduction, several masks are created to contain the flags of defective pixels and glitches. To see the list of masks created for each slice, type:

maskSummary(slicedFrames)

To see which pixel is masked:

MaskViewer(slicedFrames.get(1))

where the number corresponds to the slice.

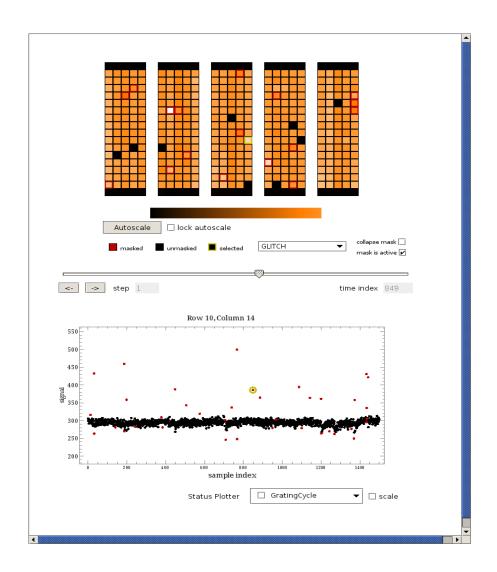

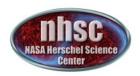

## From frames to cubes

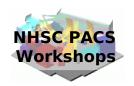

At the end of the pipeline, frames are reorganized in cubes with two spatial dimensions corresponding to the initial IFU array (5x5) and a wavelength dimension. SlicedSummary(cube) can be still used to read the metadata of cubes.

| 0                                                                              |
|--------------------------------------------------------------------------------|
| (0,0)                                                                          |
| (0,2) $(0,2)$ $(0,1)$ $(0,1)$                                                  |
| (0,4)                                                                          |
| 21 (1,3) (1,2) (2,1) (2,1)                                                     |
| (1,4) 12 (2,0)                                                                 |
| (22) $(2,3)$ $(2,2)$ $(2,1)$ $(3)$                                             |
| 18 13                                                                          |
| (3,4) $(3,3)$ $(3,2)$ $(3,1)$ $(4,0)$                                          |
| 19 14 9                                                                        |
| $\begin{array}{c ccccc} 24 & (4,3) & (4,2) & 9 \\ (4,4) & (4,1) & \end{array}$ |
|                                                                                |

Map of the transformation from the 25 spaxels to the 5x5 spatial pixels.

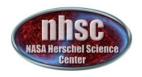

### Cubes

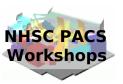

#### Cubes come in two flavors:

binned cubes, where the wavelength range has been binned into a grid, projected cubes, where the spatial part has been projected on the sky and therefore is no more 5x5. The pixel size is 3 arcsec.

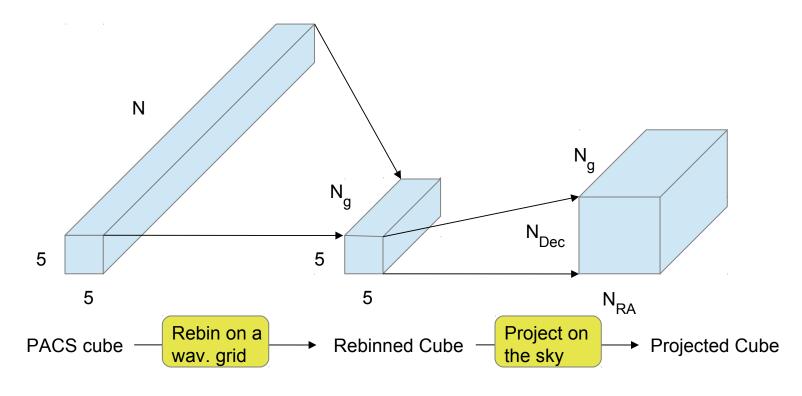

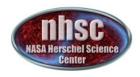

### Cubes

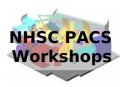

In case of rasters, more than one rebinned cube is created for each line. All the cubes are projected in a single projected cube.

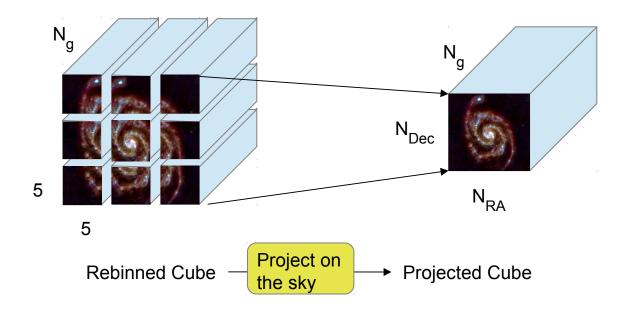

Example of a 3x3 raster projected into a single Projected Cube.